### Fixed Assets

# 3. Code and List Maintenance

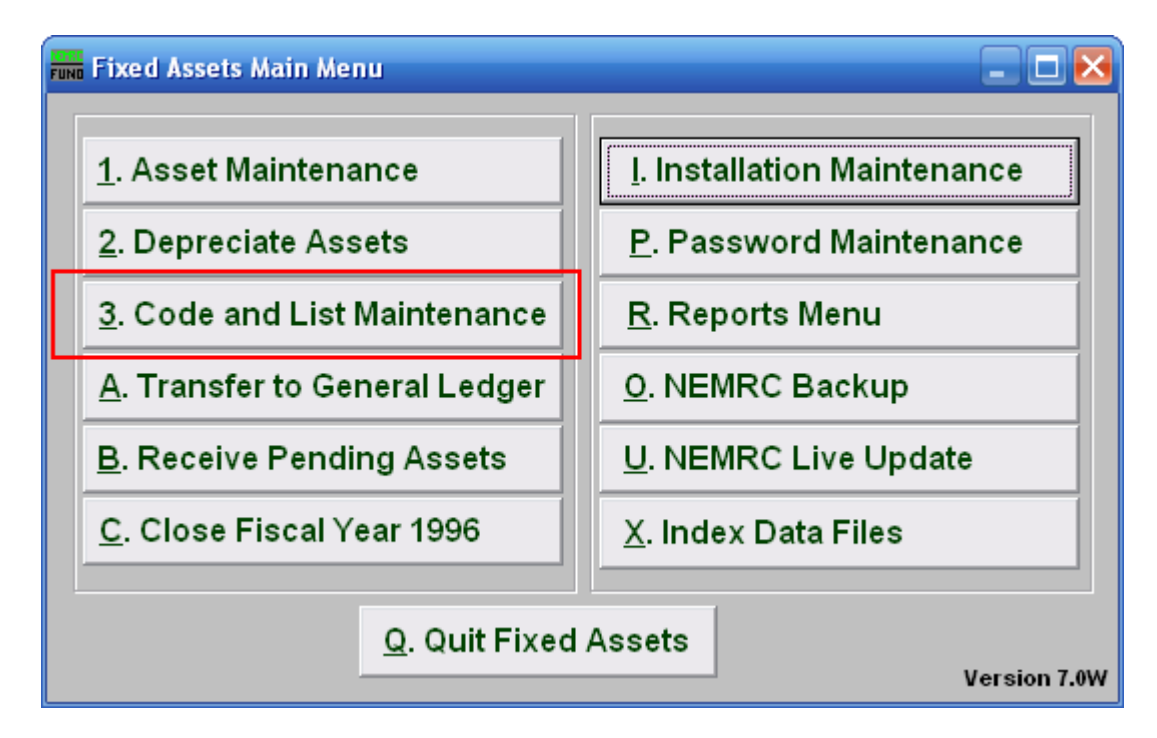

Click on "3. Code and List Maintenance" from the Main Menu and the following window will appear:

#### Fixed Assets

## Code and List Maintenance

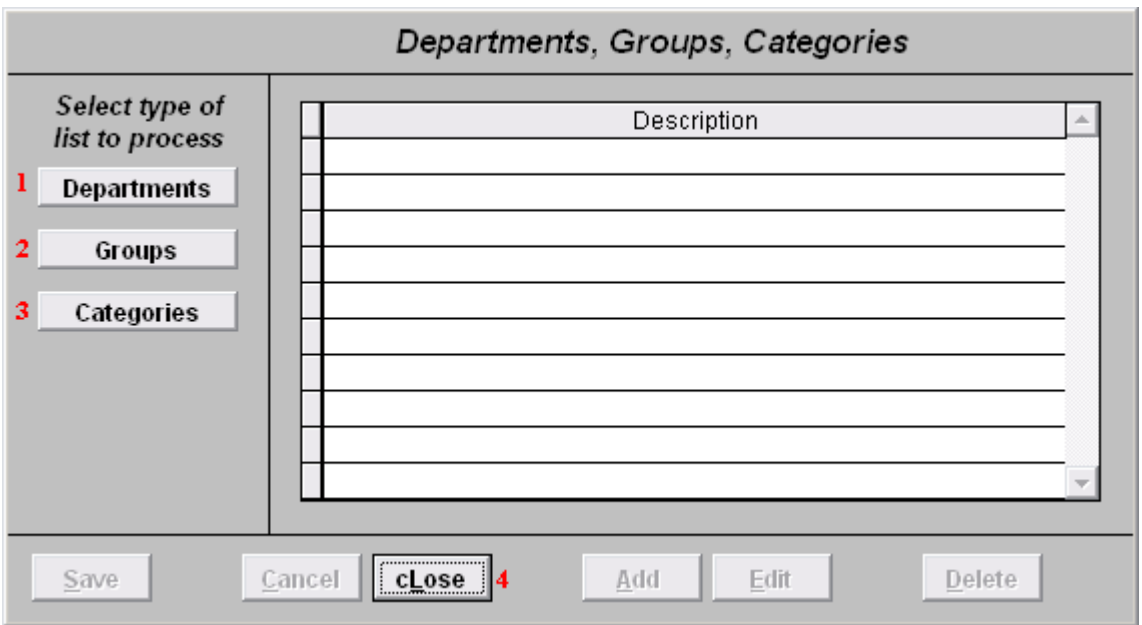

- **1. Departments:** Maintain your definitions for departments to be assigned to items.
- **2. Groups:** Maintain your definitions for groups to be assigned to items.
- **3. Categories:** Maintain your definitions for categories to be assigned to items.
- **4. cLose:** Click this button to close this screen

#### Fixed Assets

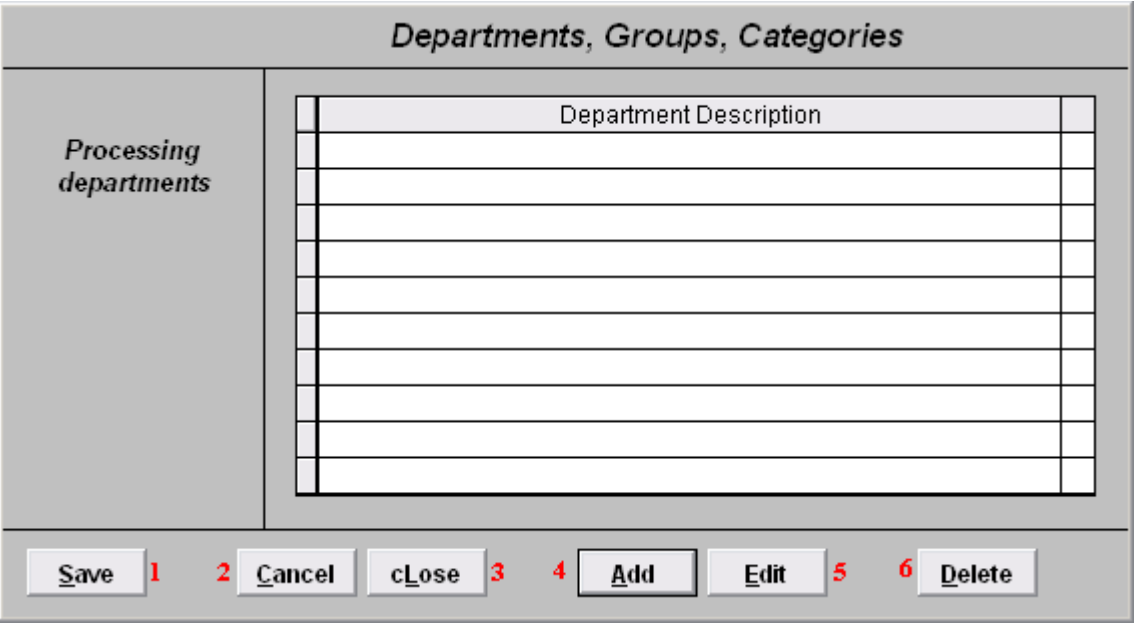

**1. Save:** Click this button to save on this computer and return to the previous screen.

**2. Cancel:** Click "Cancel" to cancel and return to the previous screen.

**3. cLose:** Click "cLose" to cancel and return to the previous screen

**4. Add:** Click this button to add a new Department/Group/Category. Then click "Edit" to edit.

- **5. Edit:** Click on a Department/Group/Category, and click "Edit" to edit it.
- **6. Delete:** Click on this button, to delete and the following window will appear.

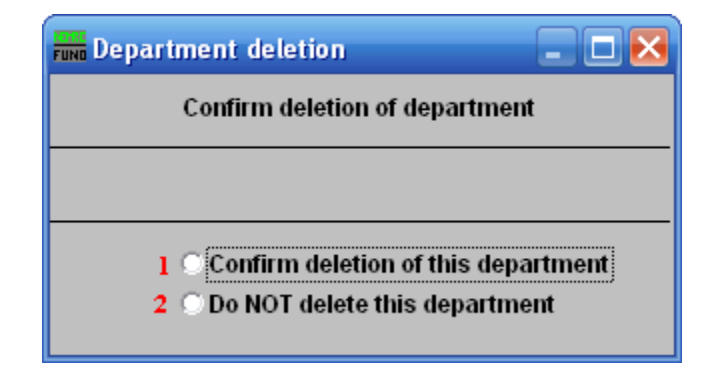

**1. Confirm deletion of this department:** Click the circle to confirm you want to delete the department.

**2. Do NOT delete this department:** Click the circle to confirm that you do NOT want to delete the department.

> NEMRC Page 3 of 3